# 体積プリンタのソフトウェアの利便性向上

**Improve convenience of volume printer software.**

 $\bigcirc$ 追崎哲郎<sup>1</sup>, 山口健<sup>2</sup>, 吉川浩<sup>2</sup> \*Tetsuro Oizaki<sup>1</sup>, Takesi Yamaguchi<sup>2</sup>, Hiroshi Yoshikawa<sup>2</sup>

Abstract: We have studied the volume hologram printer which can output the wave front reconstruction hologram. However, the software is not easy to use. In this paper, we improve the software of the volume hologram printer. We also add new configuration and function., such as "test exposure", and the exposure results are shown.

### 1. まえがき

著者らのグループでは,体積ホログラムを自動出力 する装置 (体積プリンタ) [1] の開発を行っている. し かし、現在の制御プログラムでは他のソフトウェアに 信号を送った後,動作確認することなく作業している. 本研究では,ソフトウェアに MPI (Message-Passong -Interface)を導入することでソフトウェアの動作の安 定性向上を図る.さらに,プリンタの単純作業を自動 化することで、実験者の利便性向上を図る.

#### 2. 原理・方法

## **2-1** 体積ホログラムについて

 体積ホログラムは波長選択性があるため,白色光に よる再生でも鋭い波長帯域の再生光が生じ,単色の再 生像を観察することが出来る.

体積プリンタの光学系を Fig. 1 に示す.PC からの信 号によって,シャッタ,LCoS,ステージの制御を行っ ている.シャッタは開閉時間の制御,LCoS はマスタ ーホログラムの表示.ステージの制御では, X,Y 方向 の移動量を設定できる.これらをすべて自動で制御す ることで,自動記録が行われる.

#### **2-3** 旧ソフトウェア

旧ソフトウェアの流れを Fig. 2 に示す. 旧ソフトウ ェアは,シャッタ,ステージの制御を行うソフトウェ ア(Main)と,BMP の制御を行うソフトウェア(BMP)の 2 つから構成されている.構成上,Main から BMP に メッセージを送信することは出来るが,BMP からメッ セージの返信はない.これにより,BMP 側に不備があ った場合, Main 側にエラーの警告が出ないため, BMP が表示されないまま,露光の自動制御が進んでいく事 があり、露光失敗の原因の1つになる可能性が高い.

### **2-3** 新規ソフトウェア

新しく作成するソフトウェアの流れを Fig. 3 に示す. 3つのソフトウェアで動作しており、すべての動作を 管理するソフトウェア(Main).またシャッタ,ステー ジの制御ソフトウェア(Shu&Ste), BMP の制御ソフ

1:日大理工・学部 2:日大理工・教員・応用情報

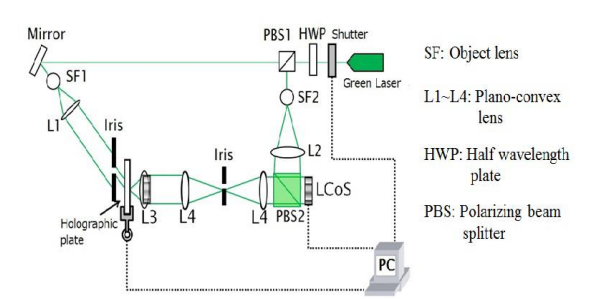

**Figure 1.** Schematic of the volume hologram printer.

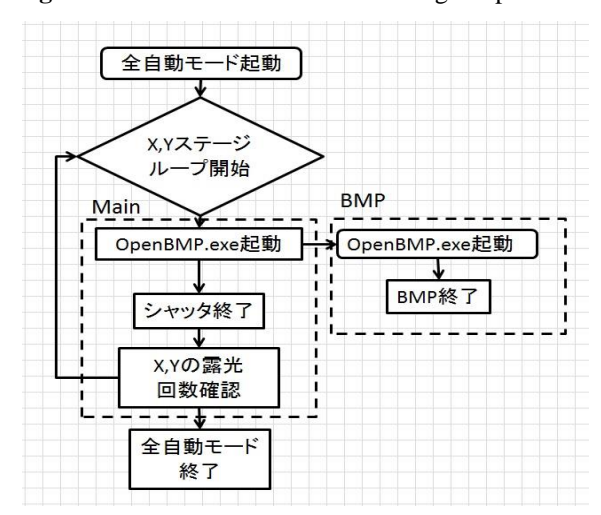

**Figure 2.** Configuration of the old software

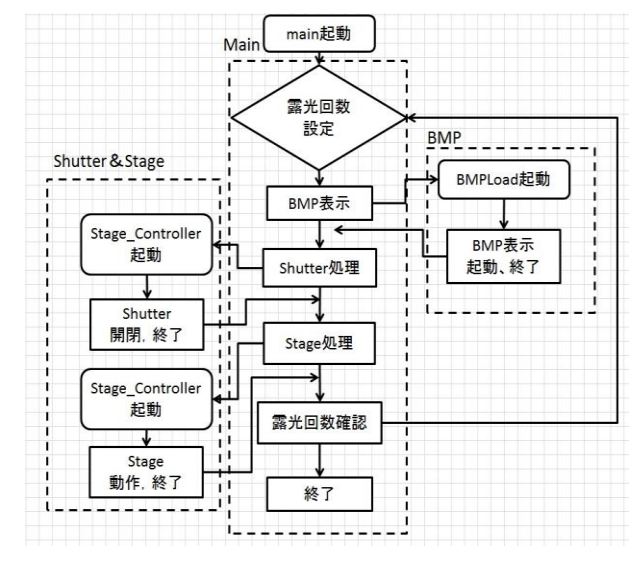

**Figure 3.** Configuration of the new software

トウェア(BMP)がある. Main がクライアントとして動 作し, Shu&Ste と, BMP がサーバーとして動作してい る. Main からの命令を Shu&Set と,BMP が受信し, 動作後 Main にメッセージを送信するようになってい るため,旧ソフトウェアで起きていた露光失敗の原因 がなくなる.また,Main がメッセージを受信する際, 条件分岐を付加することで、強制終了などの様々な機 能を追加した.

### **2-4** テスト露光の自動化ツールの作成

テスト露光とは、感光材料やステージの変更後、最 適な露光量やセトリング時間を調べるために行うこと である.テスト露光は Fig. 4 のように,同じ干渉縞パ ターンを異なる条件(シャッタ時間,セトリング時間) で複数撮影する.記録されたホログラムを再生し,最 適な露光量やセトリング時間を決定する.複数条件の 撮影を行う際に,手動でステージの移動や,条件の入 力を行い撮影変更を行ってきたため,実験者が長い時 間拘束されていた.そこで露光前に時間設定などをフ ァイルに打ち込むことで,自動で露光特性を取ること できるソフトウェアの作成を行う.

#### 3. 結果

## **3-1** 新規ダイアログの作成

新しく作成したダイアログを Fig. 5 に示す. 各種設 定をダイアログ画面上で確認することができ,さらに 設定の変更も行うことができるようになった. また, 送られてきたメッセージを表示すること,で露光の進 行の状況を確認することが出来る.旧ソフトウェアで 制御していたシャッタ,ステージの動作制御も別ダイ アログで制御できるようになっている.

#### **3-2** テスト露光の自動化ツールの作成

新しく作成したダイアログを用いて,実際に露光し たホログラム画像を Fig. 6 に示す. 露光時間を変更さ せることで回折効率の違うホログラムが記録されてい ることがわかる.また,複数の条件を全自動で記録す ることが可能になったことで,実験者の拘束時間が減 少した.

## 4. むすび

本研究では、波面再生型体積ホログラムプリンタに おいて MPI を導入することでソフトウェアの安定性の 向上を行った. それに加え、露光状況の確認,強制終 了など利便性の向上なども行うことが出来た.さらに テスト露光のソフトウェアを作成することで、テスト 露光を行う際の拘束時間をなくし,特性検証の利便性 向上を行うことができた.

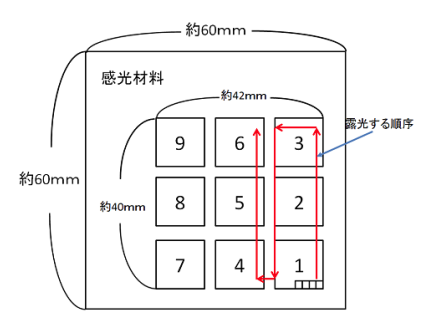

#### **Figure 4.** Schematic of test exposure

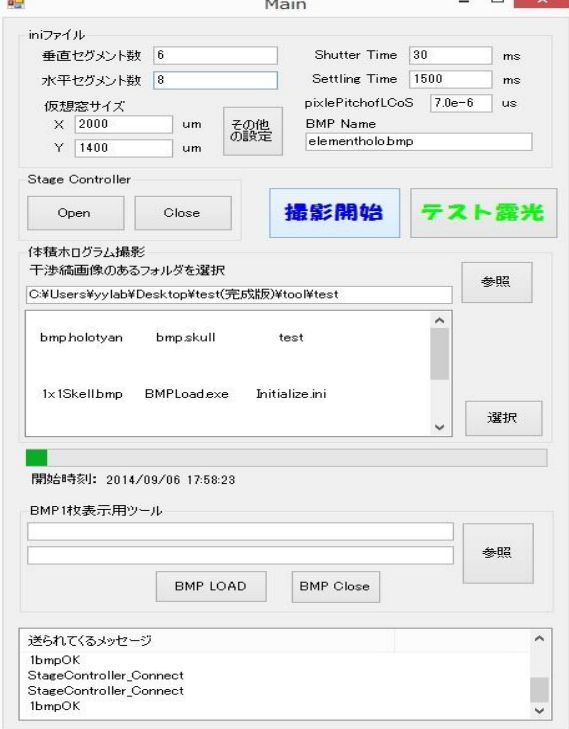

### **Figure 5.** New main dialog

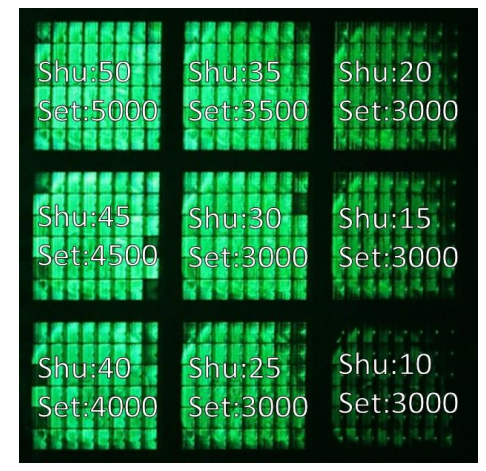

## **Figure 6.** Results of test exposure(shu:shutter,set:settling) 参考文献

[1] Takeshi Yamaguchi, Osamu Miyamoto and Hiroshi Yoshikawa:"Volume hologram printer to record the wavefront of three-dimensional objects", Optical Engineering, Vol. 51, No. 7, pp. 075802(1-7) (2012)